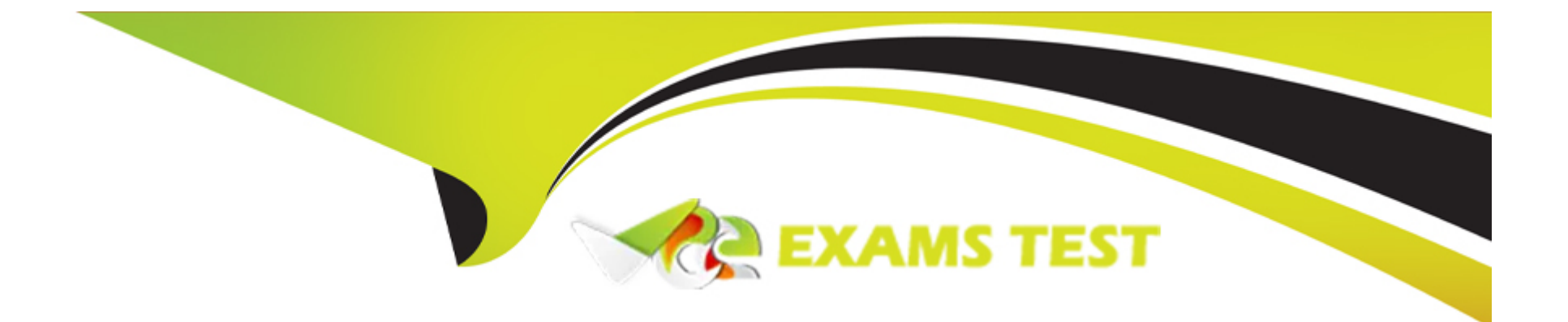

# **Free Questions for 1Z0-821 by vceexamstest**

# **Shared by Lindsay on 15-04-2024**

**For More Free Questions and Preparation Resources**

**Check the Links on Last Page**

# **Question 1**

#### **Question Type: MultipleChoice**

Given the following output of the zpool status command:

pool: pool1 state: ONLINE scan: none requested config: **NAME** STATE READ WRITE CKSUM pool1 ONLINE  $\sim$  0  $\overline{0}$ 0 raidz1-0 ONLINE  $\sim$  0 0 0 c3t3d0 ONLINE 0 0 0 c3t4d0 ONLINE 0  $\Omega$ 0 c3t5d0 ONLINE  $\sim$  0 0 0 c3t6d0  $\theta$ 0 ONLINE  $^{\circ}$ 

Identify the correct statement regarding pool1's configuration.

#### **Options:**

- **A-** Data written to pool1 will be stripped across four disk components.
- **B-** The rsdz1-0 and c3t640 components are submirrors of pool1.
- **C-** Data will only be stripped across the three disks in rsidz configuration.
- **D** The configuration is a bug in Solaris 11; it cannot be created by an administrator.

B

# **Question 2**

**Question Type: MultipleChoice**

Which modification needs to be made to the Service Management Facility before you publish a new package to the IPS repository?

# **Options:**

**A-** The pkg.depotd must be disabled.

**B**- The pkg/readonly property for the application/pkg/server service must be set to false.

**C-** The Pkg/writabie\_root property for the application/Pkg/server service must be set to true.

**D**- The pkg/image.root property for the application/pkg/server service must be set to the location of the repository.

### **Answer:**

D

### **Explanation:**

pkg/image\_root

(astring) The path to the image whose file information will be used as a cache for file data.

# **Question 3**

### **Question Type: MultipleChoice**

Which two options are valid methods of installing a solaris10 branded zone on a system running Oracle Solaris 11?

### **Options:**

**A-** Use the V2V process to migrate an existing Solaris 8 or 9 non-global zone from a Solaris 10 system to a solaris10 branded zone.

**B-** Use the V2V process to migrate an existing Solaris 10 non-global whole root zone from a Solaris 10 system to a solaris10 branded whole root zone.

- **C-** Install a solaris10 branded zone directly from the Oracle Solaris 10 media.
- **D-** Migrate an existing 64-bit Solaris 10 system to a solaris10 branded non-global zone using the P2V process.
- **E-** Use the V2V process to migrate an existing Solaris 10 non-global sparse root zone from a Solaris 10 system to a solaris10 branded

#### **Answer:**

B, C

# **Explanation:**

B: How to Migrate an Existing native Non-Global Zone

Use the V2V process to migrate an existing zone on your Solaris 10 system to a solaris10 brand zone on a system running the Oracle Solaris 11 release.

C: How to Install the solaris10 Branded Zone

A configured solaris10 branded zone is installed by using the zoneadm command with the install subcommand.

# **Question 4**

**Question Type: MultipleChoice**

View the Exhibit.

```
Exml version="1.0" encoding="UTF-8"?>
```

```
Copyright (c) 2011, Oracle and/or its affiliates. All rights reserved.
<! DOCTYPE auto install SYSTEM "file:///usr/share/install/ai.dtd.1">
cauto install>
   <ai instance name="zone default">
       <target>
           <logical>
               <zpool name="rpool">
                   <filesystem name="export" mountpoint="/export"/>
                   <filesystem name="export/home"/>
                   <be name="solaris">
                       <options>
                           <option name="compression" value="on"/>
                       </options>
                   \le/be>
               \le/zpool>
           </logical>
       \le/target>
       <software type="IPS">
           <destination>
               <sub>1</sub>mage></sub>
                    <!-- Specify locales to install -->
                    <facet set="false">facet.locale.*</facet>
                    <facet set="true">facet.locale.de</facet>
                    <facet set="true">facet.locale.de DE</facet>
                    <facet set="true">facet.locale.en</facet>
                    <facet set="true">facet.locale.en US</facet>
                    <facet set="true">facet.locale.es</facet>
                    <facet set="true">facet.locale.es ES</facet>
                    <facet set="true">facet.locale.fr</facet>
                    <facet set="true">facet.locale.fr FR</facet>
                    <facet set="true">facet.locale.it</facet>
                    <facet set="true">facet.locale.it IT</facet>
                    <facet set="true">facet.locale.ja</facet>
                    <facet set="true">facet.locale.ja_*</facet>
                    <facet set="true">facet.locale.ko</facet>
                    <facet set="true">facet.locale.ko *</facet>
                    <facet set="true">facet.locale.pt</facet>
                    <facet set="true">facet.locale.pt BR</facet>
                    <facet set="true">facet.locale.zh</facet>
                    <facet set="true">facet.locale.zh CN</facet>
                    <facet set="true">facet.locale.zh TW</facet>
                </1 mage>
            </destination>
            <software data action="install">
```
The file came from your Automated Installer (AI) install server.

The file is \_\_\_\_\_\_\_\_\_\_\_\_\_.

# **Options:**

**A-** An AI SC profile for non-global zones

**B-** The default AI conf ig file for non-global zones

**C-** The default AI manifest for non-global zones

**D-** A custom AI manifest

# **Answer:**

D

# **Explanation:**

ai manifest

- Automated installation manifest file format

Synopsis

/usr/share/install/ai.dtd.1

Some customizations have been made, such as the selection of specific locales.

# **Question 5**

**Question Type: MultipleChoice**

Which three files must be edited in order to set up logging of all failed login attempts?

# **Options:**

**A-** /var/adm/authlog

**B-** /etc/syslog.conf

**C-** /etc/default/login

**D-** /var/adm/loginlog

# **Answer:**

A, B, C

### **Explanation:**

How to Monitor All Failed Login Attempts

This procedure captures in a syslog file all failed login attempts.

Assume the Primary Administrator role, or become superuser.

- 1. Assume the Primary Administrator role, or become superuser.
- 2. (C) Set up the/etc/default/loginfile with the desired values forSYSLOGandSYSLOG\_FAILED\_LOGINS
- 3. (A) Create a file with the correct permissions to hold the logging information.

Create theauthlogfile in the/var/admdirectory.

4. (B) Edit thesyslog.conffile to log failed password attempts.

# **Question 6**

**Question Type: MultipleChoice**

To inspect network interface net3, you enter the following commands:

\$ ipadm show-if | grep net3 net3 ip down no  $- -$ 

\$ sudo ipadm up-addr net3/v4 ipadm: cannot mark the address up: Object not found

What problem do you suspect? Assume the user is authorized and provided the correct password.

# **Options:**

**A-** The net3 interface hasn't been enabled yet.

- **B** The net3 vnic hasn't been created.
- **C-** The net3/v4 ip object hasn't been configured.
- **D-** The net3 interface is not attached to a NIC or etherstub.

### **Answer:**

 $\overline{C}$ 

# **Explanation:**

The following command marks the address object net1/v4a up that was previously marked down.

# ipadm up-addr net1/v4a

# **Question 7**

### **Question Type: MultipleChoice**

You display the IP interface information with ipmpstat -i.

Which two characteristics are indicated by characters that may be included in the FLAGS column?

# **Options:**

#### **A-** default route

- **B- IP forwarding enabled IS**
- **C-** allocated to global zone
- **D-** unusable due to being inactive
- **E-** nominated to send/receive IPv4 multicast for its IPMP group

# **Answer:**

D, E

### **Explanation:**

# FLAGS

Indicates the status of each underlying interface, which can be one or any combination of the following:

(D) d indicates that the interface is down and therefore unusable.

(E) M indicates that the interface is designated by the system to send and receive IPv6 multicast traffic for the IPMP group. Note:

i indicates that the INACTIVE flag is set for the interface. Therefore, the interface is not used to send or receive data traffic.

s indicates that the interface is configured to be a standby interface.

m indicates that the interface is designated by the system to send and receive IPv4 multicast traffic for the IPMP group.

b indicates that the interface is designated by the system to receive broadcast traffic for the IPMP group.

h indicates that the interface shares a duplicate physical hardware address with another interface and has been taken offline. The h flag indicates that the interface is unusable.

# **Question 8**

**Question Type: MultipleChoice**

Which network protocol is responsible for routing packets from one network to another?

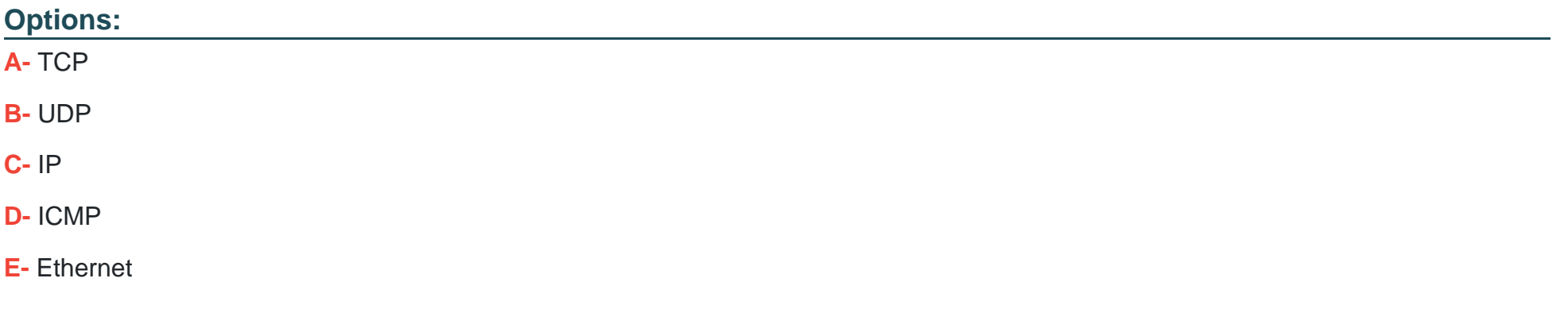

### **Answer:**

C

# **Explanation:**

The Internet Protocol (IP) is the principal communications protocol in the Internet protocol suite for relaying datagrams across network boundaries. Its routing function enables internetworking, and essentially establishes the Internet.

To Get Premium Files for 1Z0-821 Visit

[https://www.p2pexams.com/products/1z0-82](https://www.p2pexams.com/products/1Z0-821)1

For More Free Questions Visit [https://www.p2pexams.com/oracle/pdf/1z0-82](https://www.p2pexams.com/oracle/pdf/1z0-821)1